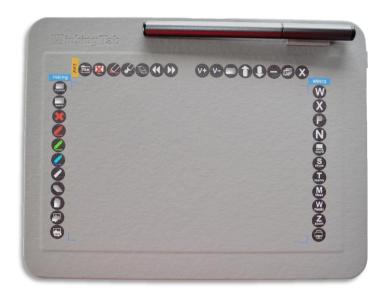

# myinking® Tab

A5A10

**User Manual** 

#### **Precautions**

- Please carefully read the manual before using the device for proper usage reference.
- 2. Use proper cleaning tool and unplug the Tab before cleaning
- Refrain from using sharp and point objects on the Tab surface to avoid cuts and scratch on the tab
- Avoid direct exposure on liquid and strong sunlight to prevent any damage on the product
- 5. Please unplug Tab when no longer in use to save electric usage
- 6. Please do not disassemble Tab and Pen by yourself. By the doing so, device might generate heat, ignition, Electric shock, or other damage including human injury. Disassembling the product will invalidate warranty
- 7. Do not insert any foreign object inside the product as it may cause malfunction and electronic shock
- 8. The pen is rechargeable. Please use a proper charging cord when charging the pen. Please charged the pen as soon as necessary to prevent damage on lithium battery
- 9. When changing the Pen Nib, please be careful not to break the Nib. Use the provided Pen Nib Clip in pulling out the nib to be replace then slowly insert the new nib.
- For product malfunction, please immediately contact our nearest distributor for support or email us at <a href="mailto:inquiry@myinking.com">inquiry@myinking.com</a>

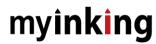

## **Table of Contents**

| 1: Product Introduction4                     | 1  |
|----------------------------------------------|----|
| 1.1 Inking Tab A5 Introduction4              | 1  |
| 1.2 Morgan Whiteboard Shortcut Keys (Photo)5 | 5  |
| 1.4 Windows 10 Shortcut Keys5                | 5  |
| 1.5 Pen (Photo <b>)</b> 6                    | วิ |
| 1.6 Other Accessories8                       | 3  |
| 2: Connection and Driver Installation        | 3  |
| 2.1 USB Connection9                          | )  |
| 2.2 Driver Installation9                     | 9  |
| 3: Basic Operation                           | 2  |
| 3.1 Using the Pen                            | 2  |
| 3.2.1 Charging the Pen8                      | 3  |
| 3.2.2 Pen Nib Replacement7                   | 7  |
| 4: Product Specification                     | 1  |

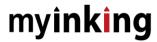

#### 1: Product Introduction

### 1.1 Inking Tab A5 Introduction

Welcome to Morgan Touch Inking Tab A5 user family. This Tab is a unique all in one combination of graphics pad, sign pad, mouse pad, touch pad, keyboard and mouse, and lapboard. Unlike a regular graphics or sign pad, Inking Tab A5 is equipped with Smart Hot keys specifically designed for Power Point Presentations and Digital Whiteboarding. It is also automatically link to your MS Office applications (Office, Excel, PPT, Whiteboard and One Note). By pointing your pen on the assigned hotkeys, you can call out these applications in an instant including Skype, Zoom, Windows Teams, Google Meets and Web Ex. You can also control the volume of your speakers and Maximize, Minimize, or close a window screen using the hotkeys assigned for this function. Browse through your websites by sliding the pen up and down or using scroll up and down button.

Inking Tab A5 also supports various drawing and sketching applications like Photoshop and AI. Our pen is equipped with 2048 pressure level producing the exact digital illustration of your handwriting strokes. To further understand this product, please read the manual carefully and enjoy using our Inking Tab A5.

#### **Main Components**

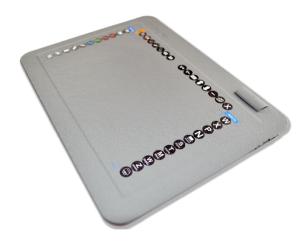

**A5 Size EMR Tab** 

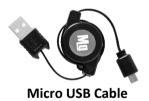

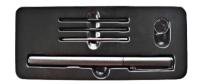

Morgan Touch EMR Rechargeable Pen

## 1.2 Inking Whiteboard Shortcut Keys

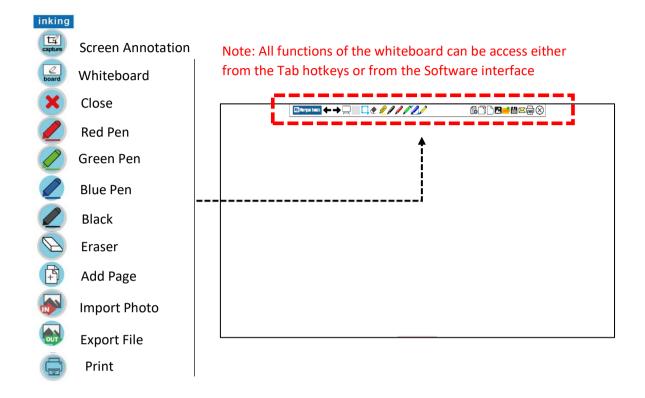

### 1.3 PPT Shortcut Keys

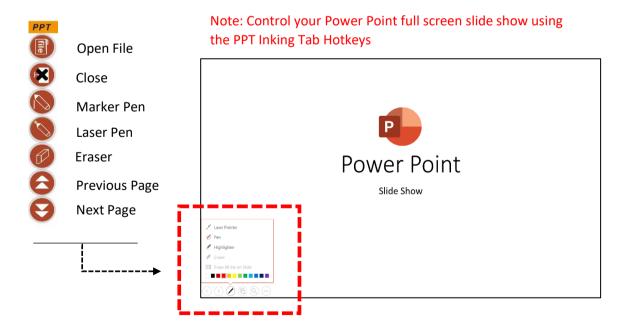

## 1.4 Windows 10 Shortcut Keys

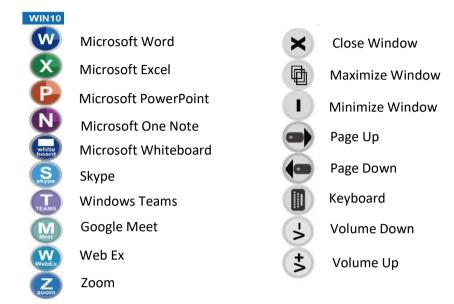

**Important Reminder:** Inking Tab A5 does not own any of the following programs mentioned above. Please download and install the said programs separately from their respective developers' website.

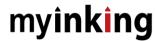

## 1.5 Pen (Photo)

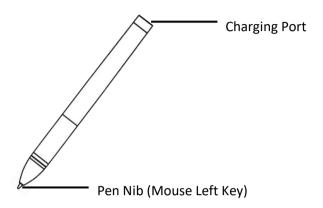

## ♦ Pen Nib Replacement

The nib will wear out after a continuous use, you need to replace the nib by then.

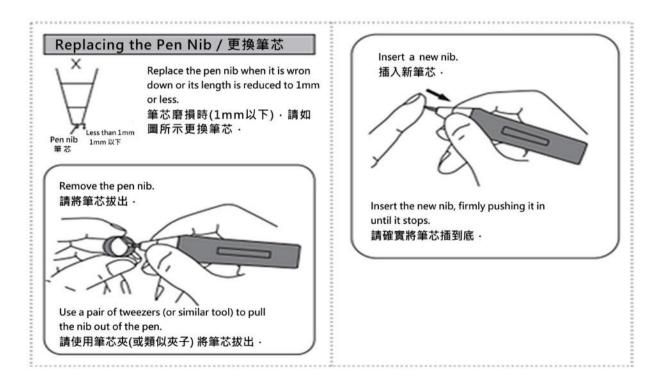

## ♦ Charging the Pen

- 1. When the battery runs out, charge the pen using the Micro USB Cable.
- 2. Insert one end of the charging cable into the rear end of the stylus charging port, then other end of the charging cable to a computer, power supply or power bank.

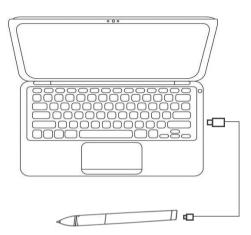

### 1.6 Other Accessories

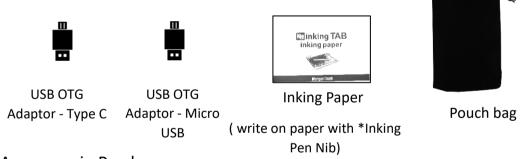

### Accessory in Pen box

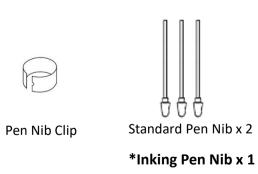

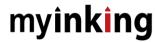

#### 2: Connection and Driver Installation

#### 2.1 USB Connection

Connect Tab to your PC using Micro USB Cable (see below photo).

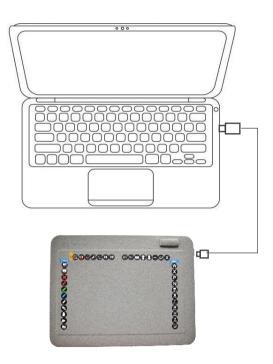

#### 2.2 Driver Installation

1. Install Driver "TouchSetup\_WhiteBoard-1.0.6039.3Patch5-20210128" found inside the USB drive that comes with the packed. You may also ask for the copy of the software

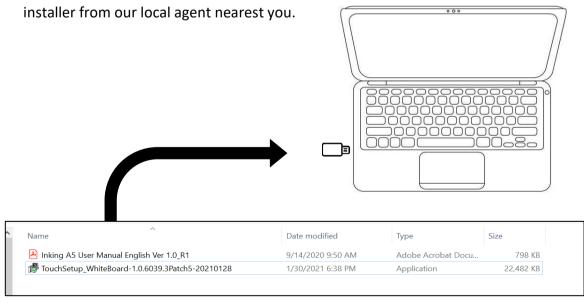

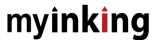

2. Run Touch Setup Driver and click install. Driver will install automatically. Driver will automatically start every time you turn on your computer.

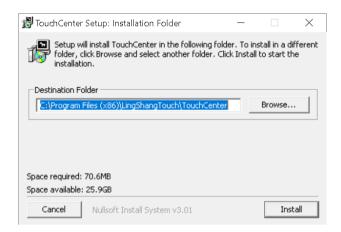

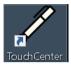

3. After installing, Touch Pen center logo will show up on the bottom right side of your taskbar. When device is not connected, its color black, while it turns white after you have connected the device. Touch Pen Center automatically starts as soon as you turn your computer on.

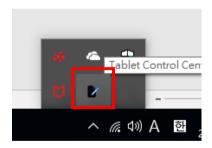

**Device not Connected** 

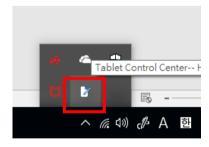

Device successfully connected

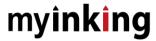

#### 3: How to use the Tab

3.1 After installing the driver, the Tab is ready for use. Point the pen on the desired key to activate related software.

Note: Related software has to be installed separately in-order for the hotkey to function.

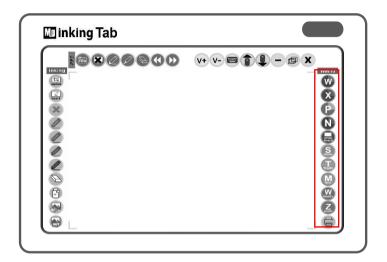

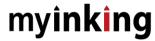

## **Basic Operation**

## ♦ Using the Pen

To register a left click, tap the pen tip on surface at once.
 Tap on the hotkeys at once to activate function assigned

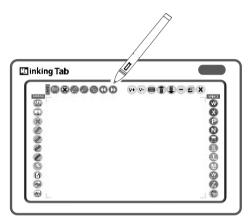

2. To Move objects or write on your screen, Tap pen tip on the surface and slide to your desired direction.

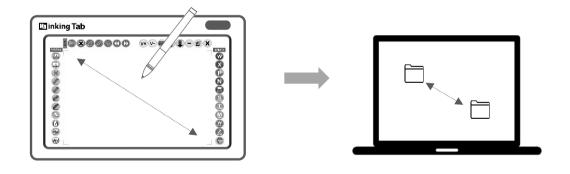

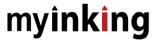

3. To open folder or application, double tap on the icon to open folder or run application.

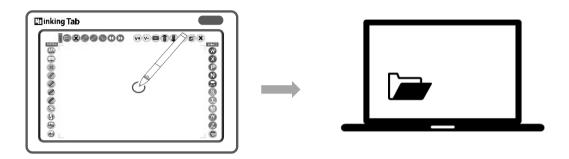

4. To activate right click button, tap pen tip on any location and stay steady for at least 2 seconds.

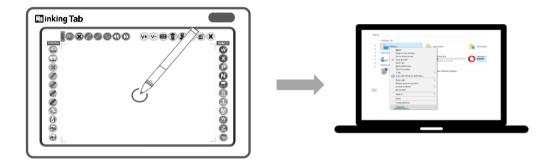

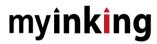

## 4: Product Specification

| Technology           | Electromagnetic Resonance                                                                                                    |
|----------------------|----------------------------------------------------------------------------------------------------|
| Resolution           | < 0.01mm (4096 LPI)                                                                                                    |
| Pressure Resolution  | 4096 levels @ full scale                                                                                                    |
| Coordinate Accuracy  | ±0.5mm (Center Area)<br>±1.0mm (Edge Area)                                                                                                    |
| Coordinate Deviation | When Tilting Pen ±1.0mm (tilted ±45°from vertical) (see Note )                                                                                                    |
| Detectable Height    | 5mm above the surface                                                                                                    |
| Position Report Rate | ≥260 pps                                                                                                    |
| Digital pen          | EMR digitizer pen with cap                                                                                                    |
| Active Area          | 136 x 217 mm                                                                                                    |
| Interface            | USB interface (micro USB)                                                                                                    |
| Power                | Power by USB 5V                                                                                                    |
| Operation System     | Windows 7, Windows 10 and above  Android 6.0 and above                                                                                                    |
| Morgan Inking        | Morgan Inking tab software  Morgan Inking tab driver                                                                                                    |
| Windows software     | <ul> <li>Supports Windows Inking and Office Inking</li> <li>Supports digital sign</li> <li>Supports Wintab standard for artwork design, such as Photoshop, CorlDraw, Illustrator, SAI</li> <li>Hotkey functions support Office 2013, Office 2016 and Office 2019, Office 365 and above.</li> </ul> |

Above spec are for reference only. Please check the product detail or coordinate with your local supplier for more product information or service.

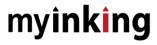

#### **Inking Tab Interface Quick Guide**

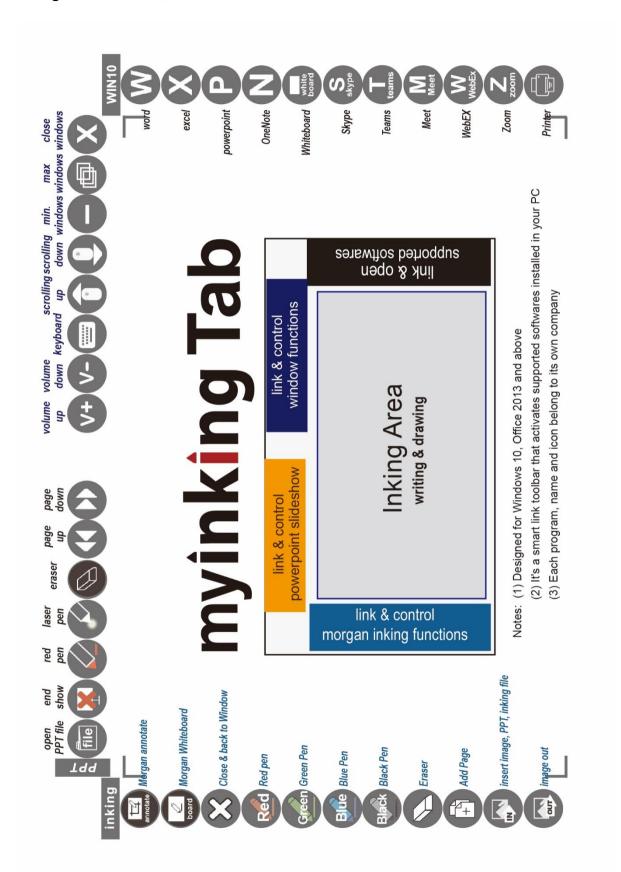